# **Touchtone Reporting Instruction Sheet**

This page is a quick reference on how to report your data using our Touchtone system. If you have any questions, please call the help number provided on your collection form. Please remember to use the report number printed at the top of your form when reporting.

## **HOW TO REPORT**

**Please call the toll-free Touchtone phone number to report your data**. The Touchtone system will answer your call and ask you to enter your report number and each data item on your report form. The system will repeat each entry for confirmation. An example follows:

## **TOUCHTONE REPORTING STEPS To begin reporting, dial toll-free 1-800-877-7715**.

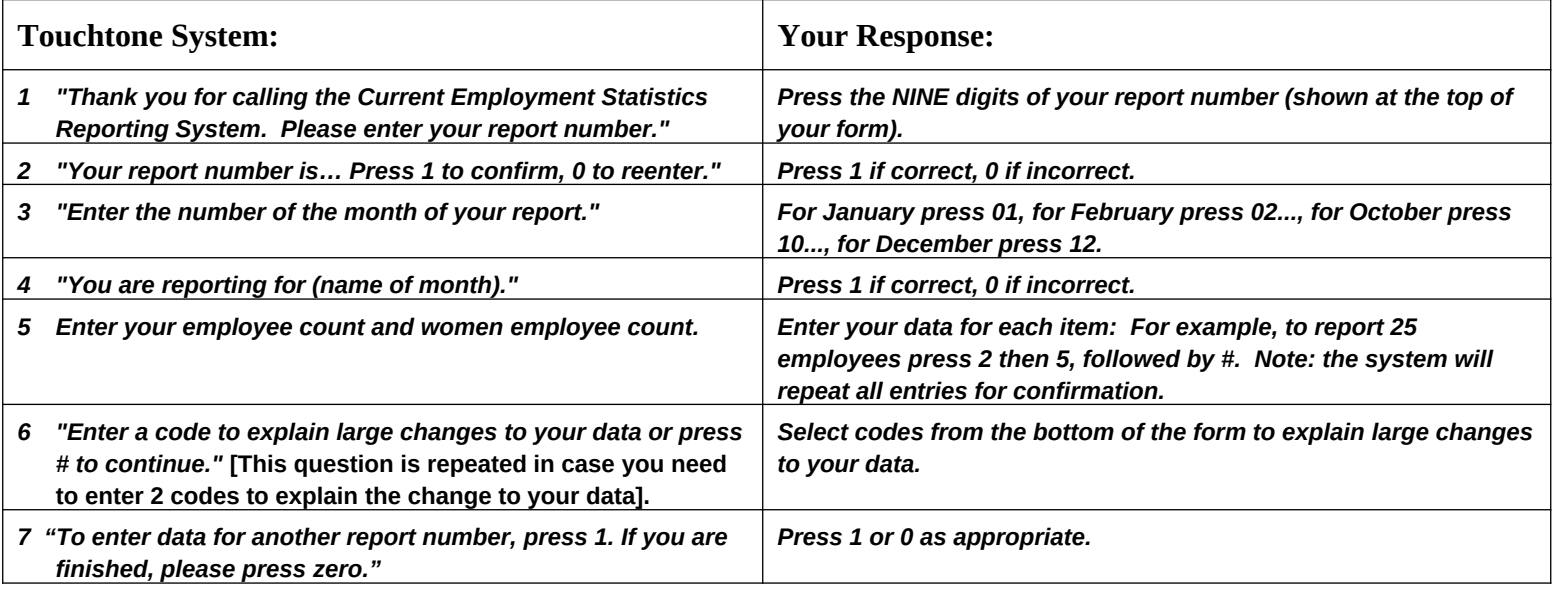

#### **Tips To Save You Time**

- Press # after completing entry for the data item (employee) count).
- Press # to skip over a data item for which you do not report, or if the data item is not available.
- Press **\*** after your **last** reported data item to confirm the entry and skip to the end of the interview.
- You may enter data for all individual reports with a single call.

#### **Instructions for Filling out Your New CES Form**

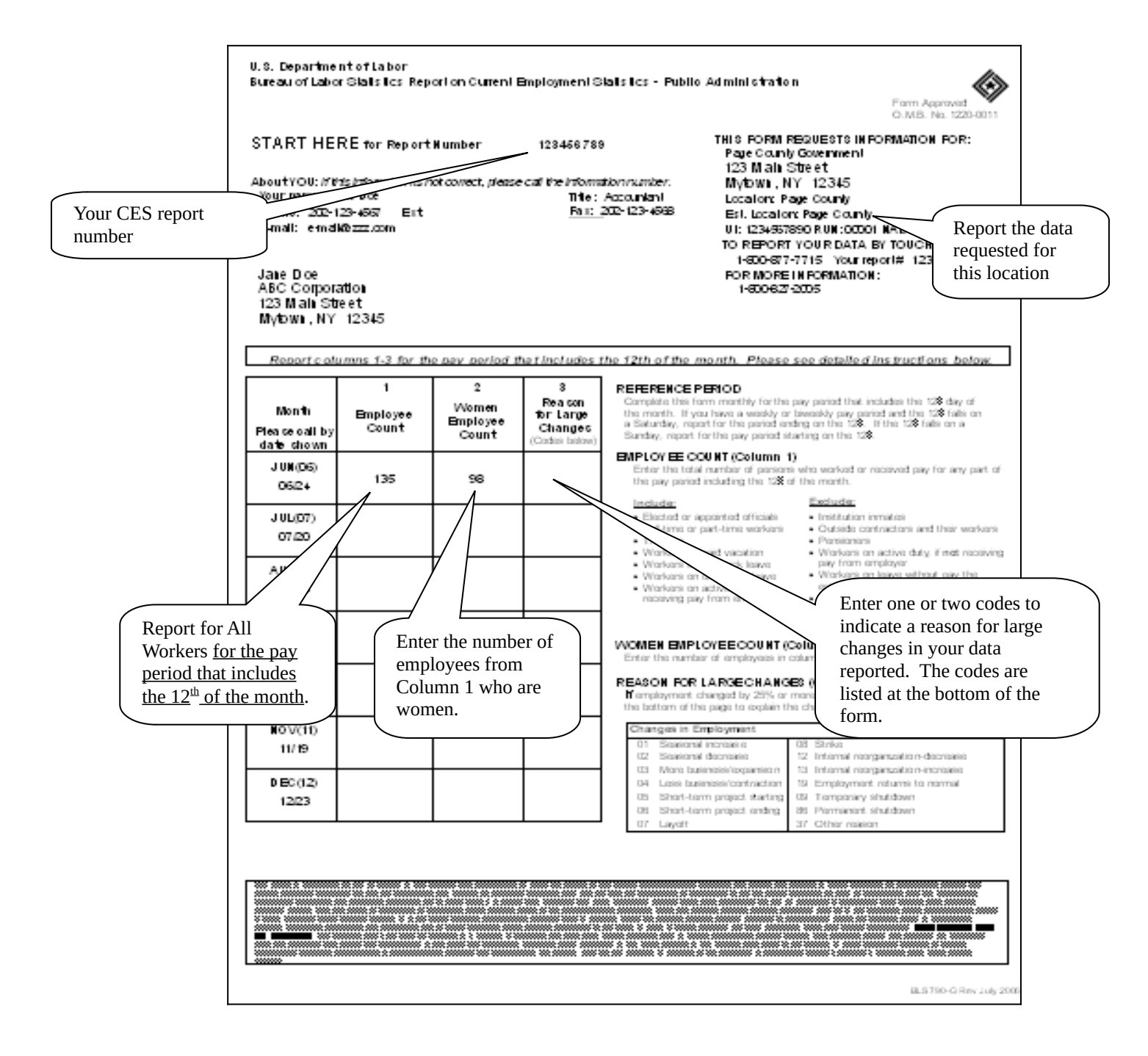